# **Teamlead Werewolf for JIRA documentation**

.

- [1. Purchase](#page-0-0)
- [2. Installation](#page-0-1)
- [3. Licensing](#page-0-2)
- [4. Configuration](#page-0-3)
- [5. Use Case](#page-0-4)

### <span id="page-0-0"></span>1. Purchase

This information only for non-Russian companies.

To purchase a **Teamlead Werewolf for JIRA** you must need to go to **[Atlassian Marketplace](https://marketplace.atlassian.com/)** and checkout the desired plugin edition.

License must match **Atlassian JIRA** license.

### <span id="page-0-1"></span>2. Installation

To install the plugin you need to logon to JIRA as a system administrator, and in the **Administration\Plugins** find our plugin by name: **Teamlead Werewolf for JIRA** and install it.

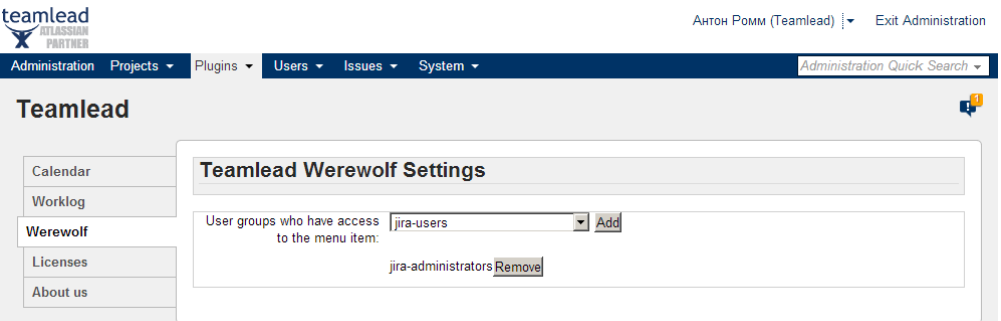

### <span id="page-0-2"></span>3. Licensing

Then you must choose Try or Buy option for continue.

### <span id="page-0-3"></span>4. Configuration

After installing the plugin through UPM go to menu Plugins\ Werewolf and specify a group of users that will be able to work by other user's profile.

## <span id="page-0-4"></span>5. Use Case

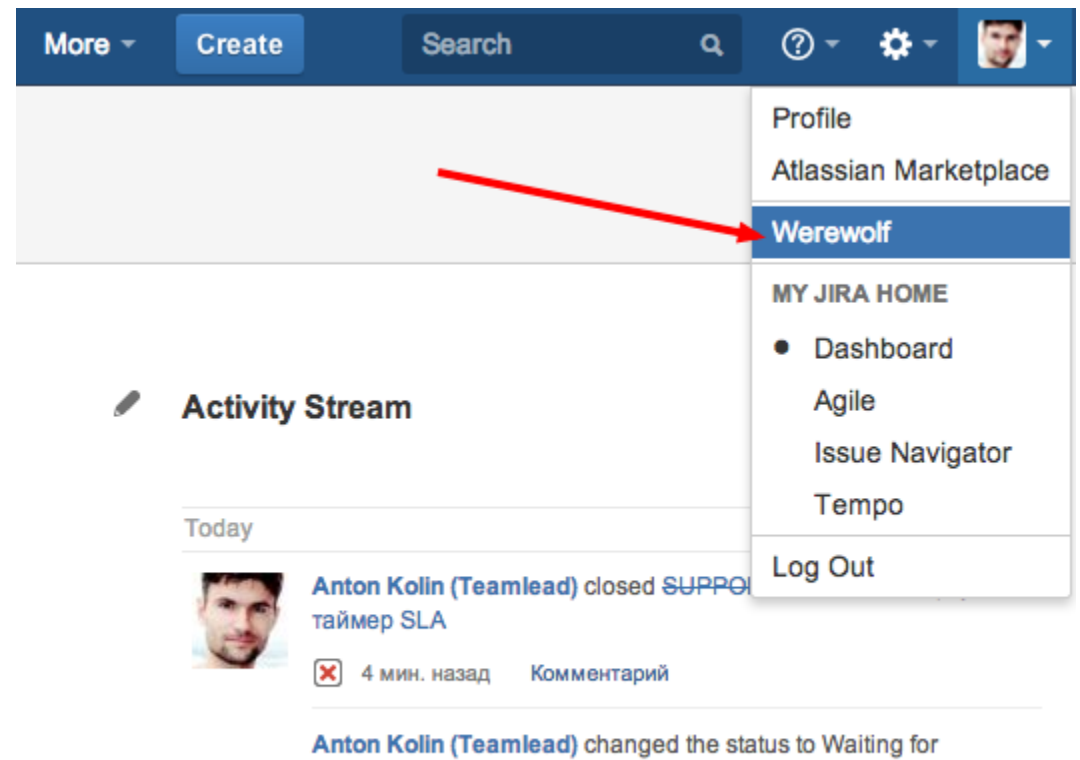

Customer on SUPPORT-9323 - Не стартует таймер SLA

 $\left| \right\rangle$  4 мин. назад Комментарий

- [JIRA Core](https://www.teamlead.ru/display/MAIN/JIRA+Core)
- $\bullet$ **[Confluence](https://www.teamlead.ru/display/MAIN/Confluence)**
- [Crucible](https://www.teamlead.ru/display/MAIN/Crucible)
- [Bamboo](https://www.teamlead.ru/display/MAIN/Bamboo) • [Stash](https://www.teamlead.ru/display/MAIN/Stash)
- 
- $\bullet$
- $\ddot{\cdot}$
- 
- $\bullet$  $\bullet$
- 
- [CRM](https://www.teamlead.ru/display/MAIN/CRM+for+JIRA)
- [HelpDesk](http://www.teamlead.ru/display/HFJ/HelpDesk+Home)
- [Timesheet](https://www.teamlead.ru/display/MAIN/Tempo+Timesheets+for+JIRA)
- [Project Management](https://www.atlassian.com/software/jira/portfolio)

#### **Teamlead**

- $\bullet$
- $\bullet$
- $\bullet$
- [Work at Teamlead](https://www.teamlead.ru/display/RU/Work+at+Teamlead)

 $\bullet$